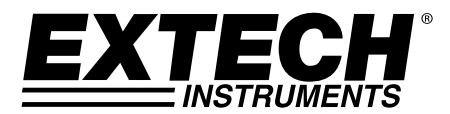

# **Dosímetro de ruido, Registrador de datos y Sonómetro Con interface para PC**

# **Modelo SL355**

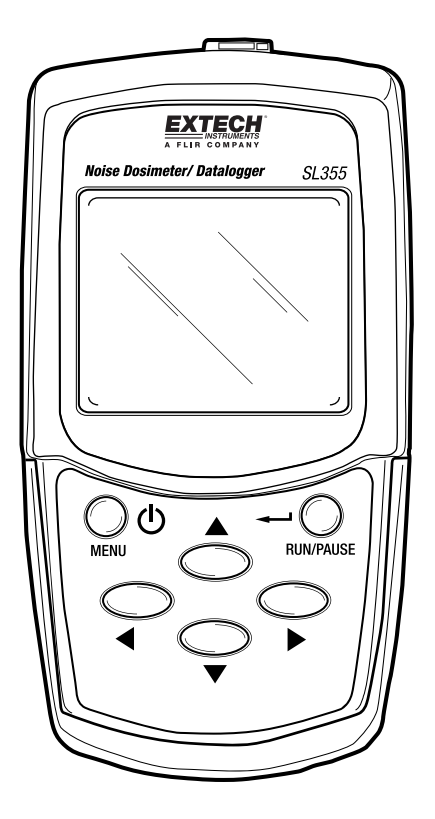

# *1. Índice*

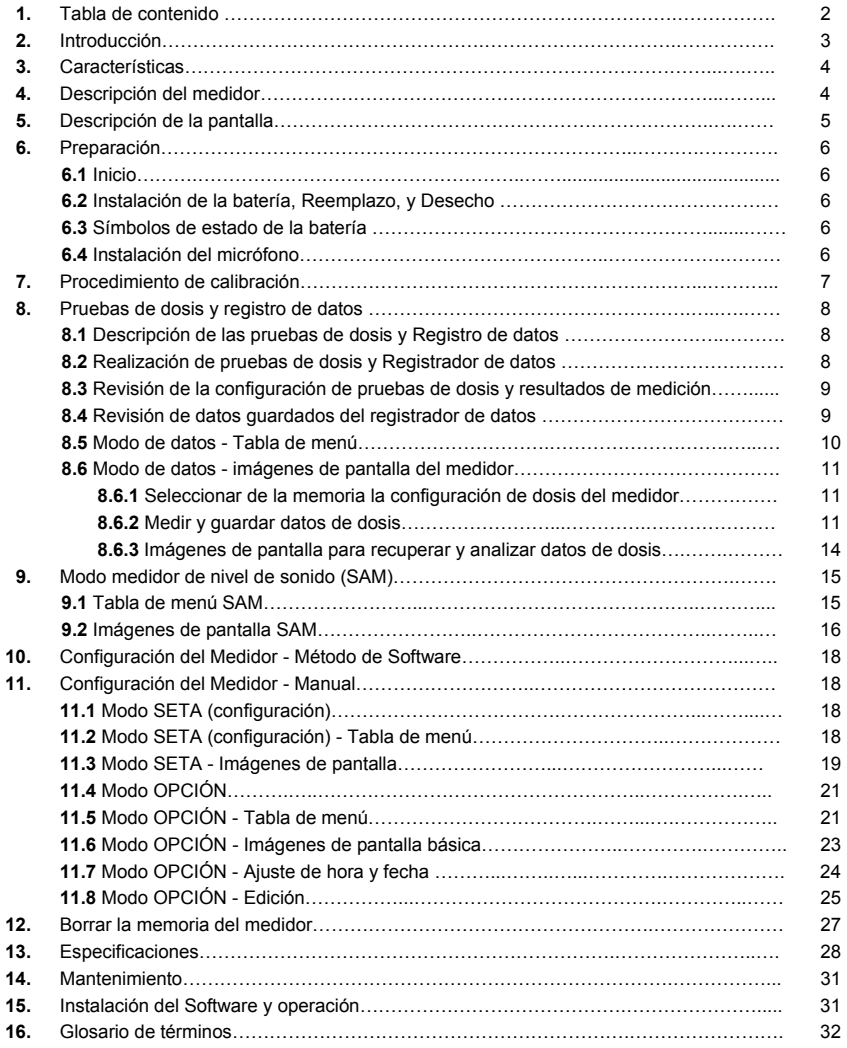

# *2. Introducción*

Agradecemos su compra del Modelo SL355. El SL355 es una combinación de Dosímetro de ruido Registrador de datos y Medidor de nivel de sonido (SLM). El SL355 se puede configurar a mano mediante los botones de navegación del menú o a través de la conexión a la PC con el software suministrado (recomendado por facilidad de uso) Consulte la Guía del usuario de Software en el CD-ROM suministrado, con instrucciones detalladas sobre el uso del programa de Software para descargar datos, configurar el medidor SL355 y controlar el medidor a distancia.

El **dosímetro de ruido SL355** está diseñado para probar la exposición al ruido y suministrar levantamientos de ruido para cumplimiento con las normas OSHA (Administración seguridad laboral), MSHA (Administración de Seguridad y Sanidad en Minas de EE.UU.), DOD (Departamento de Defensa), ACGIH (Conferencia Estadounidense de Higienistas Industriales) e ISO. El SL355 monitorea la exposición acumulada de ruido y mide la exposición de la frecuencia ponderada de ruido y nivel de sonido pico simultáneamente para el % de dosis y PPT (promedio ponderado en tiempo o exposición al sonido en dB).

Puede registrar hasta veinte (20) levantamientos de ruido y programar hasta cinco (5) pruebas automatizadas de dosis hasta con 30 días de anticipación. Cada prueba incluye la función 'repetir' donde las pruebas se pueden correr cierto número de veces programadas con anticipación. Los parámetros Nivel de criterio, Umbral, Relación de intercambio y otros son programables por el usuario. Los resultados de los levantamientos de ruido se pueden ver en la pantalla del medidor y descargar con el software para PC suministrado.

El **Medidor de nivel de sonido SLM355** muestra en tiempo real las lecturas del nivel de presión de sonido (SPL) junto con LEQ, SEL y tiempo transcurrido como un sonómetro tipo 2 típico. El SLM tiene escalas de medición seleccionables: 60 a 130 y 70 a 140dB, ponderación de frecuencia 'A' y 'C', ponderación lineal 'Z' y pico 'C', ajustes de tiempo de respuesta lenta y rápida y relación de intercambio de energía ajustable (Q).

El **Registrador de datos SL355** incluye un reloj de tiempo real integrado para registros con marca de tiempo y fecha. El registrador de datos puede guardar hasta 14,400 lecturas en la memoria del medidor. La frecuencia de muestreo (tasa) es programable de 1 segundo por lectura hasta 1 hora por lectura. Las lecturas registradas son descargadas con el software para PC suministrado.

Este dispositivo se ha calibrado y probado antes de enviar. Con el cuidado apropiado, se puede esperar muchos años de servicio confiable.

#### **Convenciones de este Manual del usuario**

El SL355 es un dispositivo sofisticado con diversas características. La intención de este Manual del usuario es optimizar la experiencia con respecto a la facilidad y conveniencia de uso.

Para esto, la mayoría de las secciones incluyen instrucciones, una Tabla de menú y una sección que ilustra "Imágenes de pantalla" reales como son vistas por el usuario durante la programación el medidor.

Asegúrese de revisar los tres enfoques (Texto, Tablas de menú e Imágenes de pantalla) y determine si una o una combinación de las tres resulta mejor para el uso que requiere. Si tiene preguntas por favor llame a nuestro personal de soporte técnico.

# *3. Características*

- Combinación de medidor de dosis, registrador de datos, medidor de nivel de sonido.
- Configuraciones de medición definidas por el usuario. Nivel de criterio, relación de intercambio, umbral, ponderación de frecuencia y tiempo de respuesta ajustables.
- Completamente configurable con el software para PC suministrado (recomendado).
- Veinte (20) lugares de memoria interna con capacidad total para 14,400 lecturas.
- Descarga de dosis, PPT (TWA) y datos del registrador a una PC con el software suministrado.
- Con capacidad de reloj de tiempo real y registrador de datos con sello de fecha/hora.
- Candado de teclado protege contra operación accidental.
- Incluye software para conexión USB PC y configuración con Windows ™ y software del registrador de datos.
- El paquete incluye un micrófono, clip para micrófono, pantalla contra viento para micrófono, clip para cinto, baterías, estuche de protección, cubierta para teclado, manual del usuario, CD-ROM con software y cable USB.

# *4. Descripción del medidor*

- 1. Enchufe de entrada del micrófono
- 2. Potenciómetro para calibración para ajuste de 114dB
- 3. Pantalla LCD
- 4. Botón ON-OFF y MENÚ
- 5. Botón flecha izquierda
- 6. Botón flecha abajo
- 7. Conexión USB para PC
- 8. Botón flecha derecha
- 9. Botón flecha arriba
- 10. Botón RUN/PAUSE y RETORNO

Cubierta del teclado:

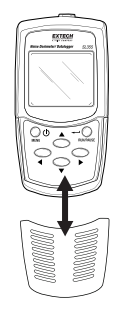

Notas: El compartimiento de la batería y clip para cinto están atrás del medidor. Clip de micrófono para solapa, destornillador para calibración, micrófono, pantalla contra viento y otros artículos del kit no están ilustrados.

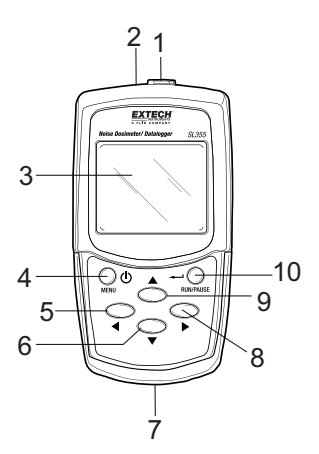

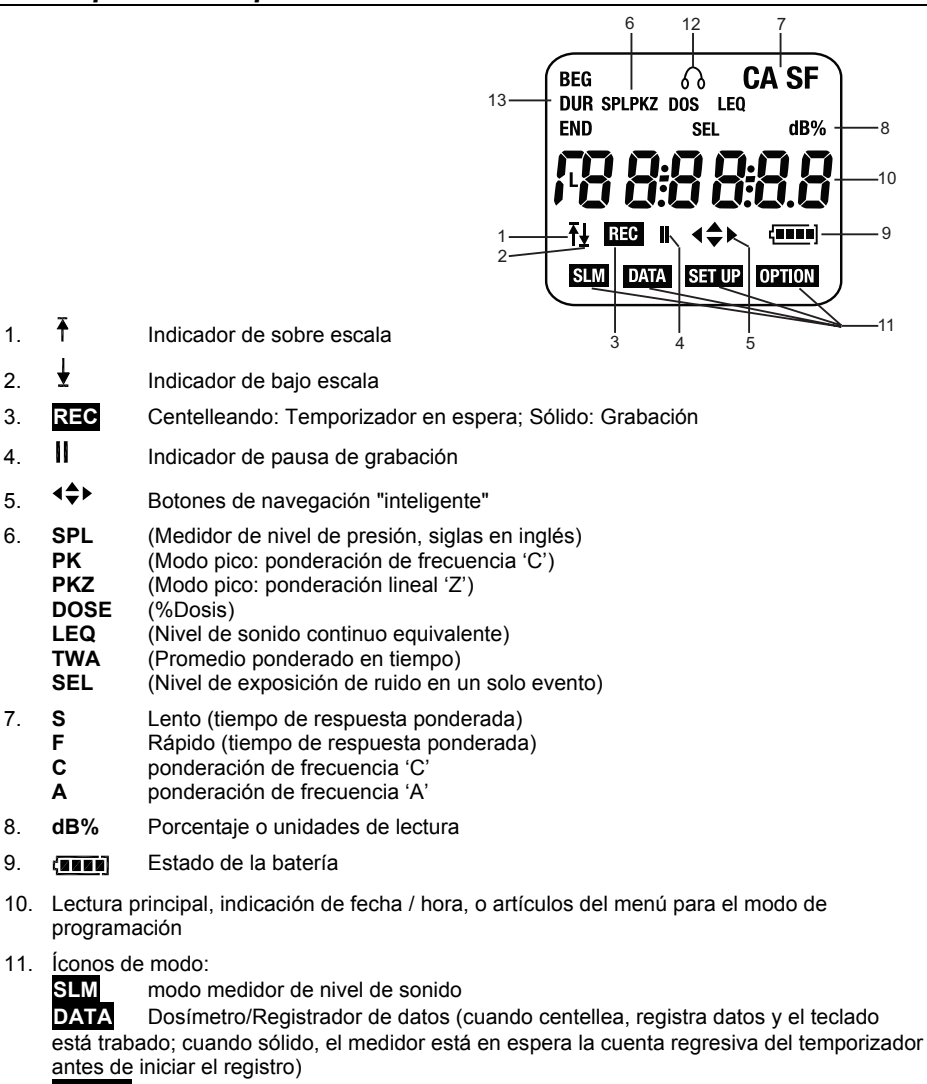

**SET UP** Modo Setup (configuración) de operación

**OPTION** Modo opción de operación

- 12.  $\delta \phi$  icono micrófono indica que ha ocurrido un evento NPS (nivel de presión de sonido) mayor a 115dB
- 13. **BEG** Hora de inicio de prueba
	- **END** Hora de paro de prueba<br>**DUR** Duración de prueba
	- **DUR** Duración de prueba

# *6. Preparación*

# **6.1 Inicio**

- 1. Presione brevemente el botón encendido/menú para encender el instrumento, ubicado arriba a la izquierda del teclado.
- 2. Cuando la unidad enciende, el número del modelo (355) aparece brevemente a la izquierda de la LCD y la versión del firmware (por ejemplo 1.1) del lado derecho.
- 3. El medidor inicia en modo SLM (muestra el ícono **SLM**) donde la pantalla principal indica el nivel de presión de sonido (SPL) en dB, la configuración de ponderación de frecuencia A/C, la configuración del tiempo de respuesta F/S (F=rápido, S=lento) y el ícono del estado de la batería, (una flecha arriba o flecha abajo estará visible si la lectura actual está sobre o bajo la escala seleccionada). Ver diagrama de captura de pantalla.
- 4. Si el medidor no enciende, verifique la instalación de las baterías y su nivel de carga.
- 5. Para apagar el medidor, presione y sostenga el botón encendido/menú durante tres (3) segundos.
- 
- 6. El SL355 se puede usar como un medidor de nivel de sonido o como un dosímetro/registrador de datos.
- 7. Tenga en cuenta que los cuatro botones de flecha son teclas de navegación "inteligente". Para cualquier modo de medidor sólo los botones de flecha *activos* aparecerán en la LCD.

#### **6.2 Instalación de la batería, Reemplazo, y Desecho**

- 1. Deslice y quite la tapa de la batería del medidor.
- 2. Quite las baterías usadas (según se aplique) e inserte tres (3) pilas 'AAA' de 1.5V. Asegure que la orientación y polaridad de las baterías sea correcta. No mezcle baterías nuevas y parcialmente usadas.
- 3. Ensamble el medidor con cuidado antes de usar.

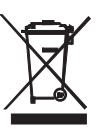

Usted, como usuario final, está legalmente obligado (Reglamento de baterías) a regresar todas las baterías usadas; ¡el desecho en el desperdicio o basura de la casa está prohibido! Lleve las baterías / acumuladores usados a puntos de recolección en su comunidad o donde sea que se vendan baterías / acumuladores. Desecho: Cumpla las estipulaciones legales vigentes respecto al desecho del dispositivo al final de su vida útil.

# **6.3. Estado de la batería**

El ícono de estado de la batería aparece vacío cuando la batería no tiene carga. El símbolo batería indica la carga remanente en números o barras, como sigue:

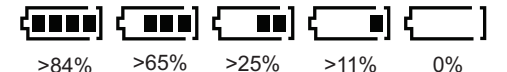

#### **6.4 Instalación del micrófono**

Inserte el conector del micrófono en el enchufe ubicado arriba del medidor como se muestra en el diagrama adjunto. Gire en sentido horario para asegurar en posición; tenga cuidado de no apretar demasiado.

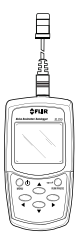

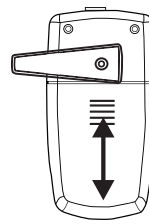

# *7. Procedimiento de calibración*

- 1. Se requiere un calibrador acústico estándar de 114dB (como se indica en el siguiente diagrama).
- 2. Inserte cuidadosamente el micrófono del medidor en el orificio del calibrador (como se indica).

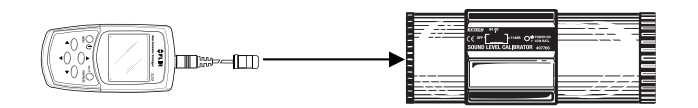

- 3. Encienda el calibrador y ajuste su amplitud de salida a 114 dB.
- 4. Encienda el medidor.
- 5. Presione repetidamente el botón MENÚ para entrar al modo calibración (CL) hasta ver **CL XX.X** y los íconos de modo **SLM**, **DATA**, **SETUP** y **OPTION** estén todos apagados (consulte la imagen de pantalla adjunta).

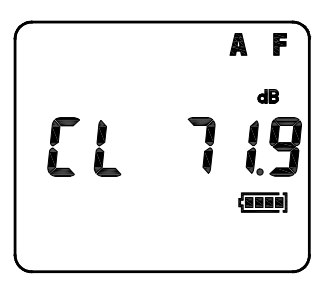

- 6. Ajuste el potenciómetro del medidor (incrustado arriba del medidor) con la herramienta suministrada hasta que la pantalla indique 114dB, coincidente con el nivel de salida de 114dB del calibrador.
- 7. Presione el botón RUN/PAUSE/RETURN para guardar la calibración.

#### **8.1 Descripción general**

Las funciones de levantamiento de ruido del dosímetro y registrador de datos operan al mismo tiempo. Por ejemplo, mientras que se calculan los valores de %Dosis y TWA (Promedio ponderado en tiempo) y se muestran (para el levantamiento de dosis de ruido del medidor), las lecturas individuales del nivel de presión de sonido (SPL) son registradas por el registrador de datos.

Los levantamientos de ruido y datos registrados se graban en corridas "RUNS" que son sitios en la memoria (1 a 20). Tenga en cuenta que el medidor puede recabar hasta un total de 14,400 lecturas, distribuidas en las 20 ubicaciones en memoria RUN. El parámetro 'RUN' está en el menú DATA. La tabla de Menú Modo DATA y la sección de imágenes de pantalla se presentan después de las siguientes instrucciones:

#### **8.2 Corrida del levantamiento de ruido del dosímetro y registrador de datos**

- 1. Use el programa de Software suministrado (recomendado) para configurar los parámetros de levantamiento del dosímetro de ruido y de registro de datos (en el CD-ROM suministrado encontrará la Guía del usuario de Software), o configure el medidor a mano con las instrucciones que se ofrecen en las secciones modo OPTION y SETUP de esta guía. Para cumplimiento, los parámetros del levantamiento de ruido deben coincidir con los requisitos del reglamento o norma aplicable.
- 2. En el Modo de configuración (o con el software suministrado) ajuste los parámetros de nivel de criterio, relación de intercambio, umbral, ponderación de frecuencia, tiempo de respuesta, escala y pico. Tenga en cuenta que si ya ha guardado una configuración, esta se puede recuperar en modo de configuración (SETUP). Consulte los detalles en la sección de referencia 11.3 en Modo de configuración.
- 3. En el Modo OPCIÓN (o con el software suministrado) ajuste las funciones de fecha/hora, duración de la prueba, hora de inicio (BEG) y terminación (END) de la prueba, tasa de muestreo (periodo de registro), repetición, par y temporizador. Consulte los detalles en la sección de referencia 11.5 en Modo OPCIÓN.

Nota: para una prueba de ruido 8 horas la frecuencia de muestreo dosis mínima es de 2 segundos.

- 4. Durante toda la duración de la prueba, el micrófono deberá estar enganchado en la solapa de la persona que hace la prueba y el medidor enganchado en el cinto.
- 5. Para operar el dosímetro/registrador de datos el medidor debe estar en el Modo DATA de operación. Presione el botón Menú para seleccionar el Modo DATA (si no está ya seleccionado)

#### **Notas del TEMPORIZADOR**:

- La configuración del temporizador es crucial para determinar si la prueba inicia inmediatamente (Temporizador OFF) o a una hora programada (Temporizador ON)
- Con el TEMPORIZADOR en apagado (OFF), el registro puede iniciar inmediatamente al presionar el botón RUN/PAUSE. Cuando el medidor está registrando, el ícono REC aparece sólido y destella el ícono DATA.
- Con el TEMPORIZADOR en ON y programadas las horas de inicio y fin, después de presionar el botón RUN/PAUSE el registro no iniciará hasta la hora (BEG) programada. El ícono REC destellará (indicando que el medidor está en "espera" de la hora de inicio; el ícono DATA estará sólido.
- Se pueden preprogramar hasta 5 horas de Inicio/Fin y las pruebas se pueden programar hasta con 30 días de anticipación.

#### **Notas sobre DUR (DURACIÓN):**

- DUR permite al usuario seleccionar un tiempo de operación (RUN) específico.
- Cuando el usuario establece la duración del período diferente a OFF, esta toma precedencia sobre el ajuste del temporizador de manera que ignora cualquier hora de inicio y fin predeterminados. DUR está disponible en el menú Modo OPCIÓN.
- 6. Durante la prueba, se puede navegar el menú DATOS del medidor (ver la tabla de Menú DATOS e imágenes de pantalla abajo) siempre que el teclado esté destrabado. Esto permite al usuario ver la configuración actual, % Dosis y el TWA (promedio ponderado en tiempo) mientras corre la prueba.
- 7. Las teclas de flecha son trabadas automáticamente al iniciar el registro. Presione ◄ y ▼ simultáneamente para destrabar el teclado. El ícono DATA cesará de destellar, indicando que el teclado está destrabado y listo para navegación. Para retrabar el teclado, presione ▲y ► simultáneamente.
- 8. Para pausar el registro, presione RUN/PAUSE. Aparece el icono || pausa. Presione de nuevo para continuar.
- 9. Para detener el registro si no se ha fijado la hora final (END) automáticamente, primero destrabe el teclado presionando simultáneamente ◄ y ▼, y enseguida presione la tecla MENÚ. La pantalla indicará STOP (paro) y contará regresivo de 3 a cero; presione el botón RUN/PAUSE antes de llegar a cero para detener el registro completamente.
- 10. Apague el medidor para conservar la carga de la batería. Para apagar el medidor, presione y sostenga el botón menú hasta que se apague el medidor.
- 11. Los cálculos de %Dosis y PPT (TWA) son visibles con la conexión para PC o por navegación del modo DATA (consulte la tabla de menú DATOS y las imágenes de pantalla enseguida). Las lecturas registradas individualmente son recuperable sólo a través de la conexión para PC. Siga las instrucciones en la Guía del usuario de Software suministrada en el CD-ROM.

#### **Notas de pruebas:**

- No grite hacia el micrófono o golpee el micrófono ya que esto puede afectar la prueba.
- Para obtener datos confiables, las actividades del usuario deben reflejar un día de trabajo típico.

#### **8.3 Revisión de las configuraciones de levantamiento de ruido y resultados de la medición**

- 1. Tenga en cuenta que puede usar la conexión para PC para revisar las configuraciones y los resultados de medición. Consulte las instrucciones en la Guía del usuario de Software en el CD-ROM suministrado. Para trabajo manual, siga los pasos a continuación.
- 2. Encienda el medidor; el medidor estará en modo sonómetro (SLM). Presione MENÚ para entrar al modo DATA.
- 3. Use ► para recorrer la pantalla Ejecutar (RUN). Ahora use:▼▲ para seleccionar la corrida (RUN) deseada (sitio en memoria)
- 4. Cuando ha seleccionado la corrida deseada, use ◄ ► para recorrer la configuración y los resultados del levantamiento de ruido como se indica en la tabla de menú DATOS y las imágenes de pantalla a continuación.

#### **8.4 Revisión de datos guardados en el registrador**

Las lecturas registradas sólo se pueden ver descargando los datos a la PC con el cable y programa de software suministrado. Consulte las instrucciones en la Guía del usuario de Software en el CD-ROM suministrado.

# **8.5 Tabla de menú Modo de DATOS**

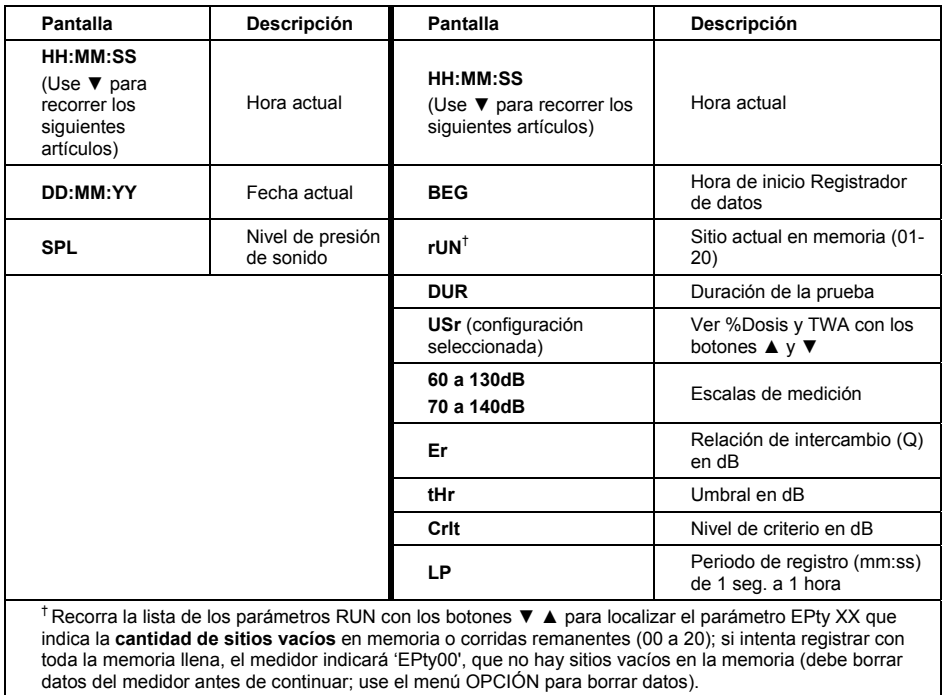

# **8.6 Imágenes de pantalla para la operación del medidor de dosis**

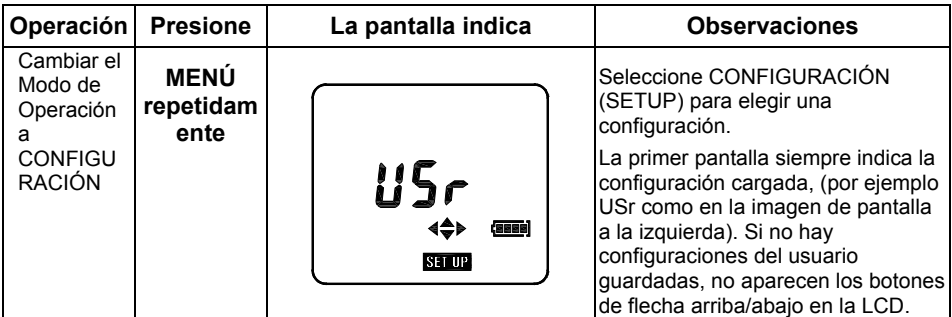

# **8.6.1 Seleccione de la memoria una configuración de dosis del medidor**

### **8.6.2 Medir y guardar datos de dosis**

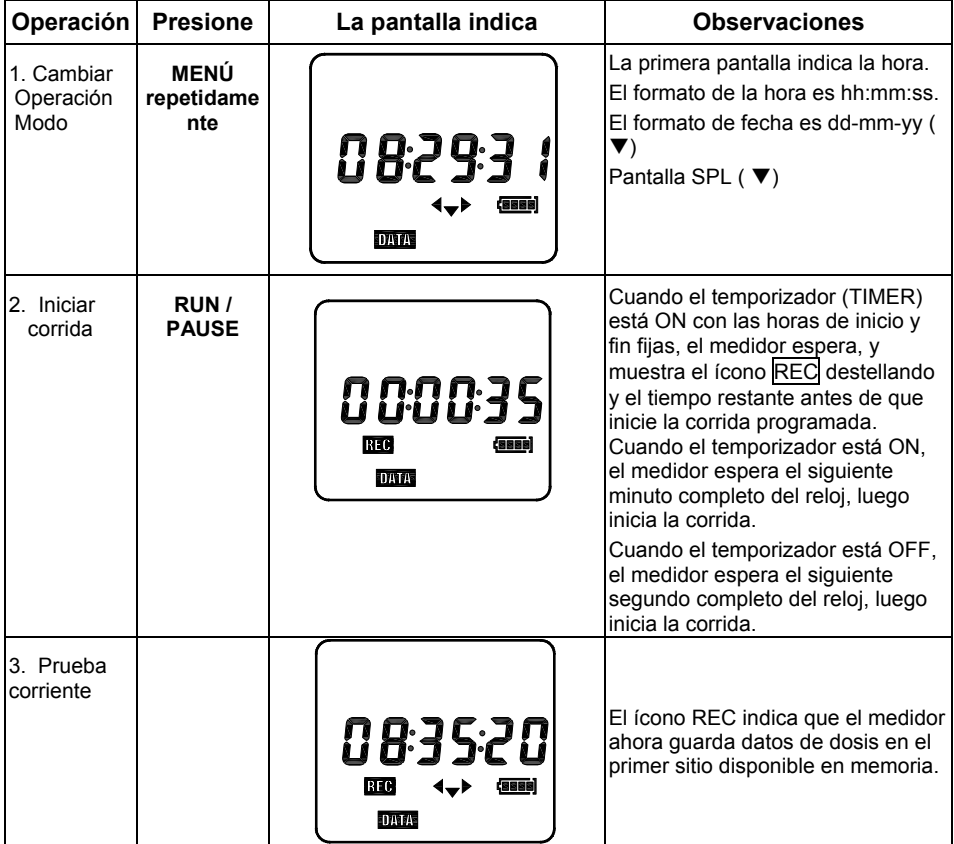

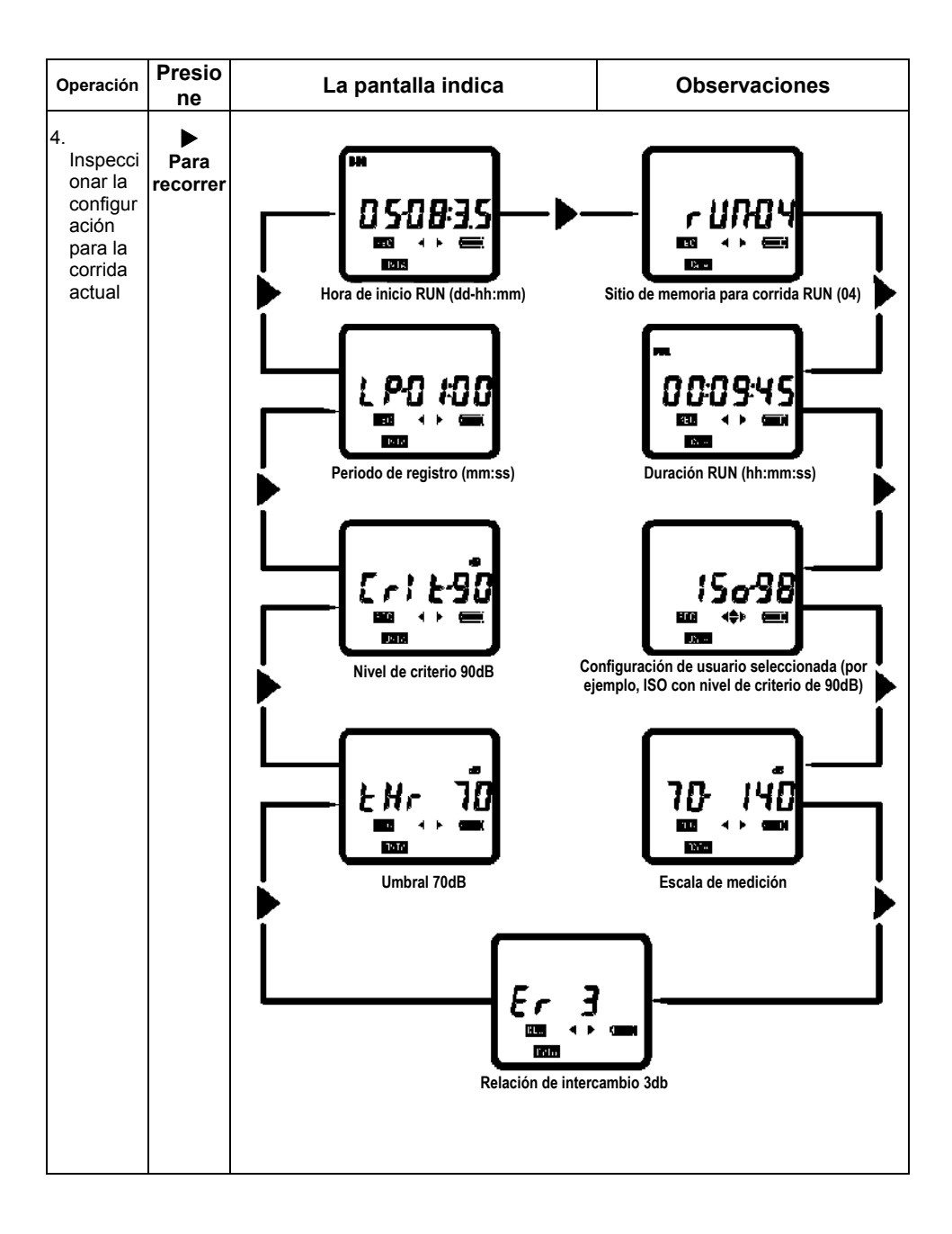

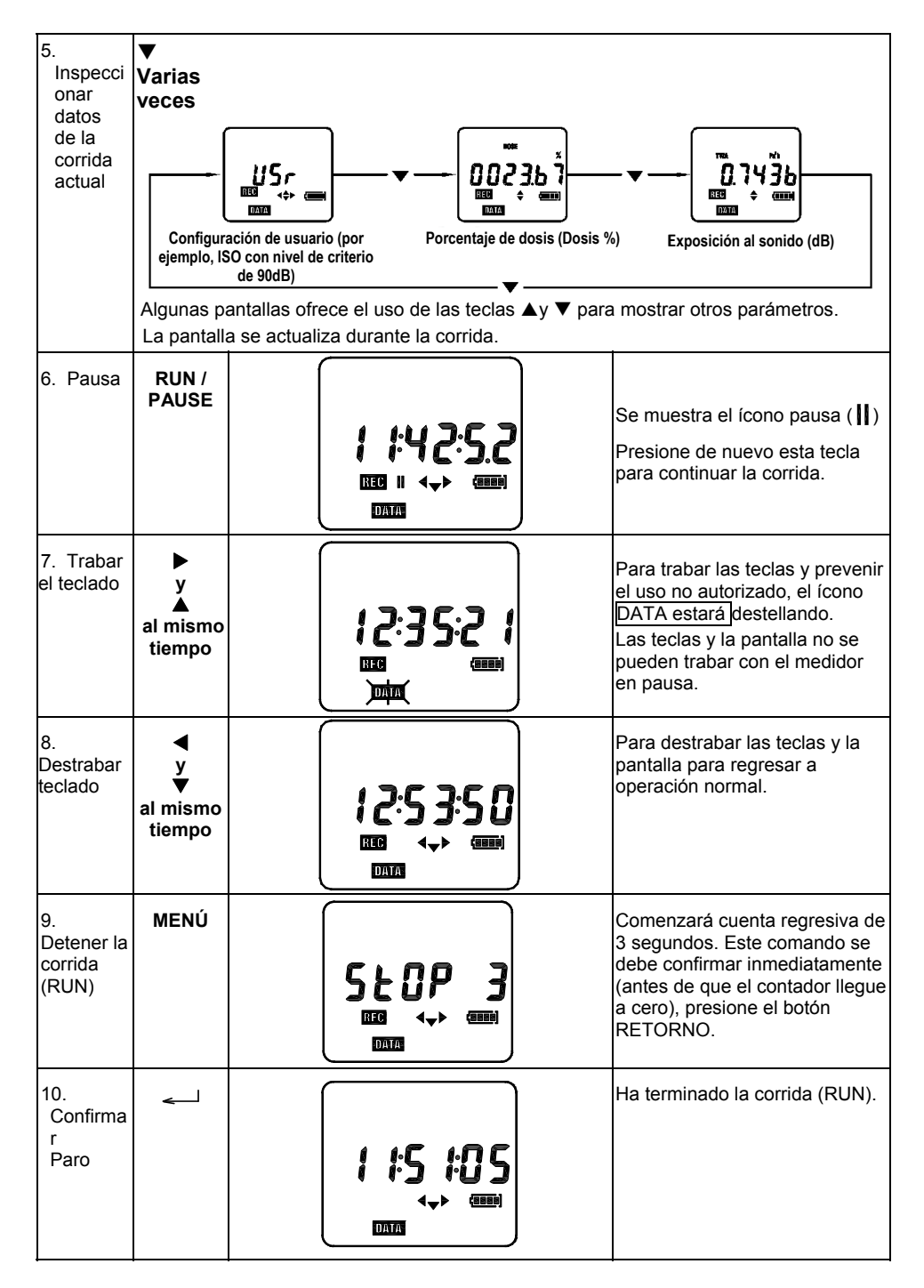

#### **8.6.3 Imágenes de pantalla para recuperar y analizar datos de dosis**

Tenga en cuenta que los datos guardados están identificados por fecha (día) y hora de inicio de la medición (hh:mm) y que se pueden guardar hasta 20 corridas simultáneamente.

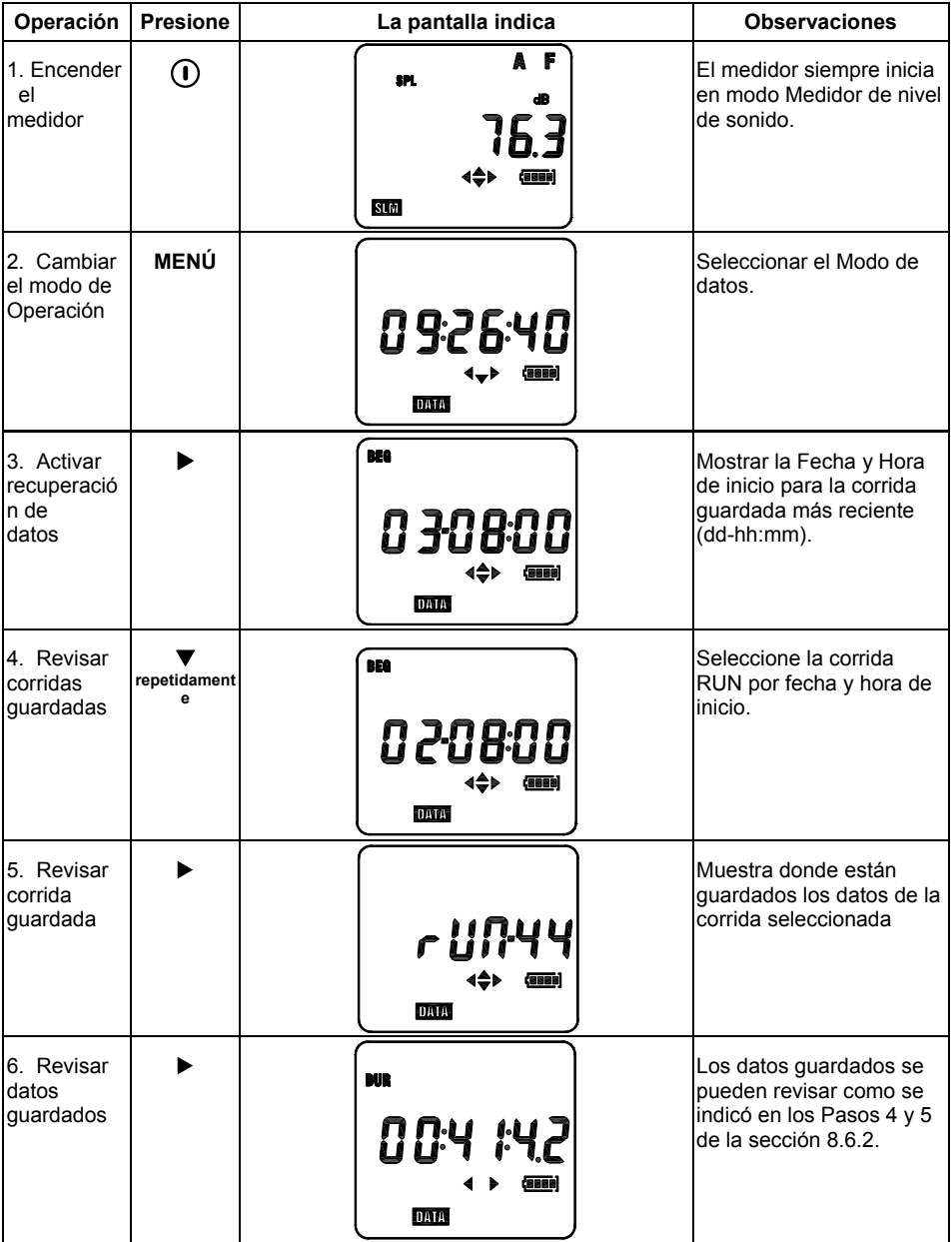

# *9. Modo medidor de nivel de sonido (SLM)*

Use el botón Menú para entrar al modo SLM; el ícono **SLM** aparece en la LCD del medidor al entrar al modo SLM. El cronómetro de tiempo transcurrido iniciará automáticamente y el medidor mostrará las mediciones de nivel de presión de sonido (SPL) en dB (decibeles) use el botón RUN/PAUSE para pausar y reiniciar el temporizador.

En modo SLM el medidor funciona como un medidor de nivel de sonido estándar tipo 2, mide y muestra los niveles de presión de sonido de 60 a 130dB o 70 a 140dB (la escala es selectiva como se describe más delante en este procedimiento).

Lea el nivel de presión de sonido (SPL) en la LCD. Para mediciones de Nivel de sonido menores a la escala especificada, aparecerá en la pantalla una flecha abajo; para lecturas sobre la escala especificada, aparecerá en la pantalla LCD un ícono flecha arriba. Para lecturas > 115dBA, aparece el ícono audífono. Para lecturas > 140dBA, aparece el Detector de Pico (icono PK) junto con el ícono 'C' o 'Z' dependiendo del modo de ponderación Pico seleccionado ('C' para ponderación de frecuencia 'C' y 'Z' para respuesta plana o lineal donde no se aplica ponderación de frecuencia).

En modo SLM el usuario puede además ver lecturas SEL (nivel de exposición de ruido en un solo evento) y L<sub>eg</sub> (nivel de presión de sonido equivalente continuo), consulte el menú SLM para navegación.

Consulte la Tabla de menú e imágenes de pantalla con instrucciones ilustrativas, abajo. En la Tabla de menú, el usuario puede editar los parámetros mostrados a la derecha de la línea negra gruesa vertical. Cuando se muestra un parámetro, presione y sostenga RUN/PAUSE hasta que destelle la configuración del parámetro. Presione ▲ o ▼ para cambiar la configuración y enseguida presione RUN/PAUSE de nuevo para guardar el cambio.

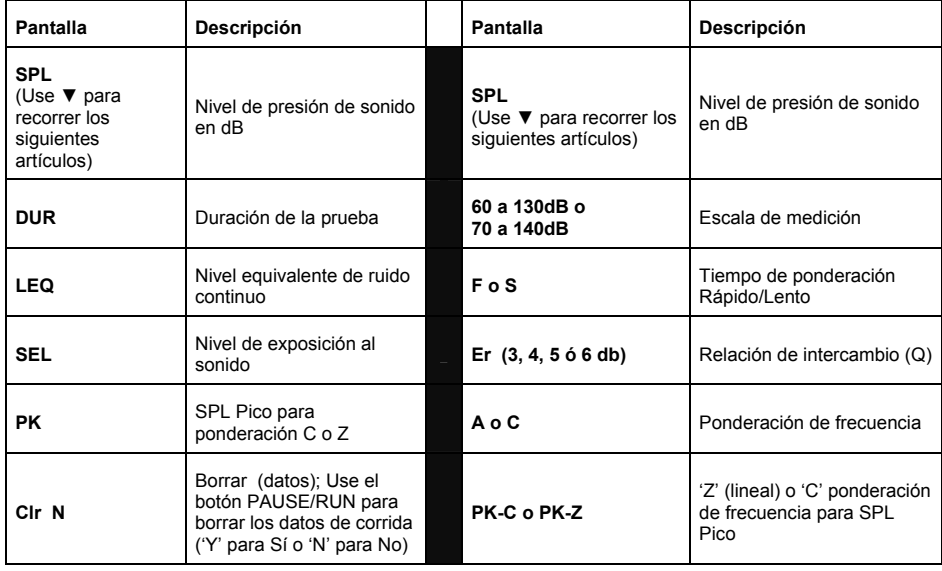

#### **9.1 Tabla de menú del medidor de nivel de sonido (SLM)**

### **9.2 Imágenes de pantalla para modo medidor de nivel de sonido**

Como se ha mencionado, en modo SLM el medidor funciona como sonómetro tipo 2. Tenga en cuente que no se pueden registrar datos con el medidor en modo SLM.

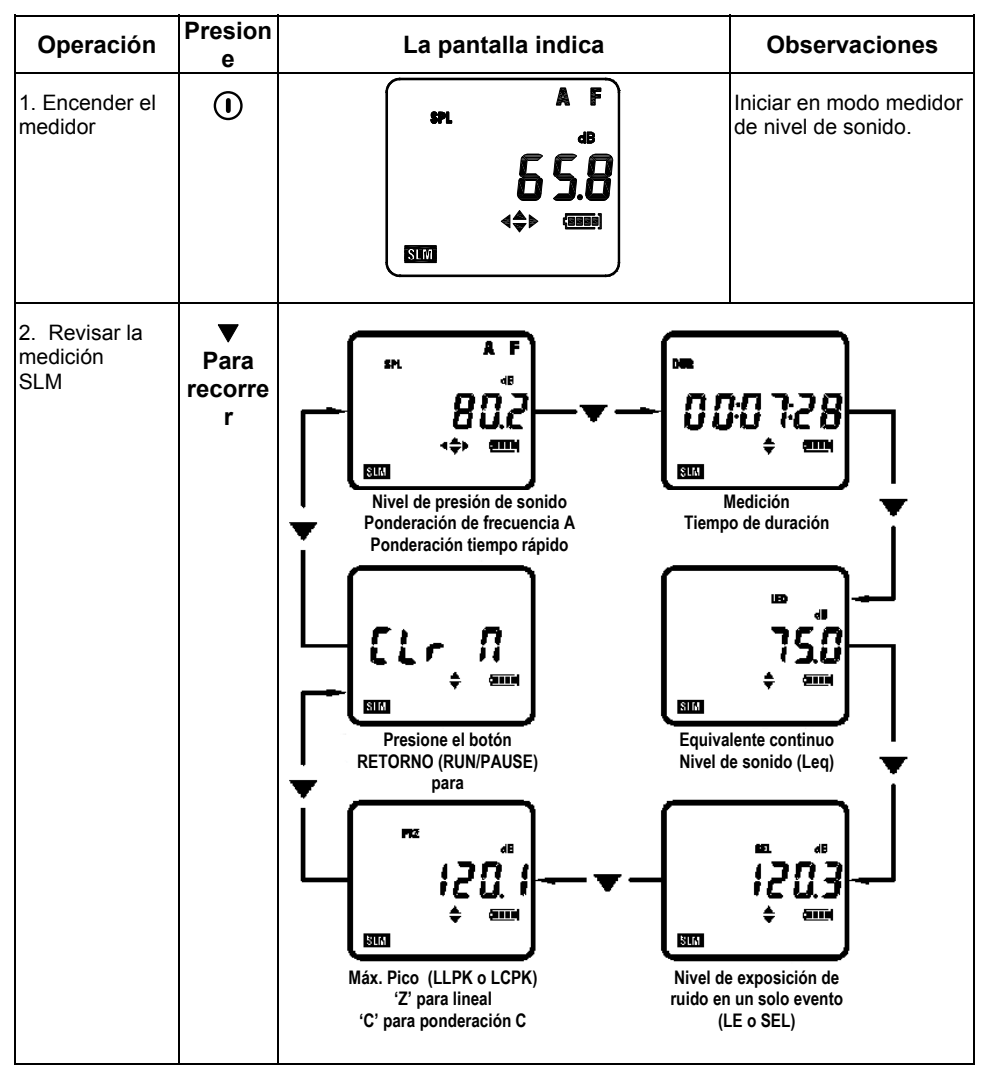

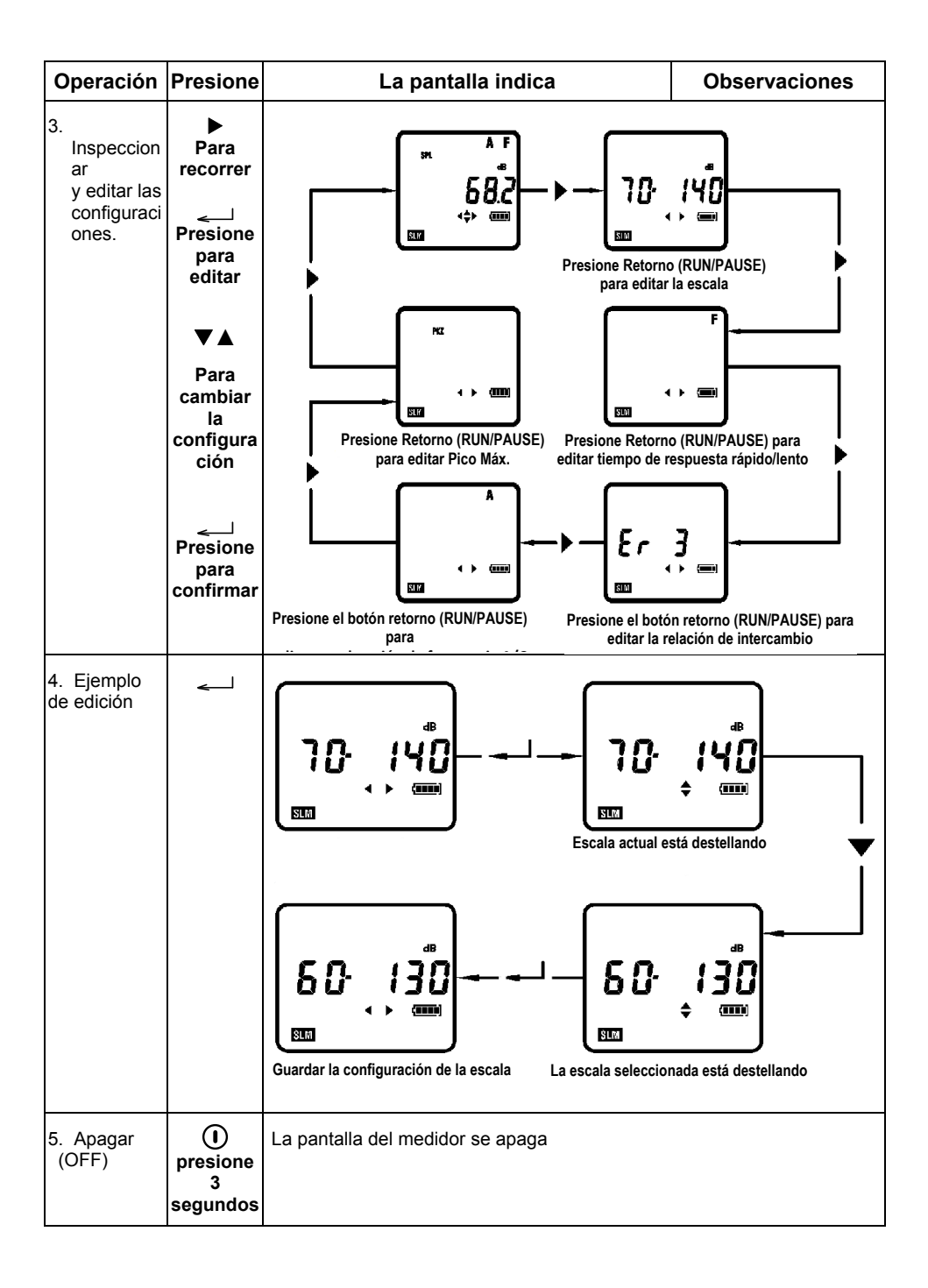

# *10. Configuración del medidor con el software suministrado (Método preferido)*

Configurar el medidor usando el software suministrado:

- 1. Instalar el software suministrado en una PC.
- 2. Conecte el medidor a la PC con el cable USB suministrado.
- 3. Ejecute el programa de software.
- 4. Consulte la Guía del usuario de Software en el CD-ROM para las instrucciones detalladas sobre el uso del programa.

# *11. Configuración manual del medidor*

## **11.1 MODO DE CONFIGURACIÓN**

En Modo de configuración, puede ajustar los parámetros enlistados en la Tabla de menú del Modo de configuración y la sección de imágenes de pantalla. La primera pantalla en el Modo de configuración es siempre la configuración activa como se indica en el diagrama adjunto.

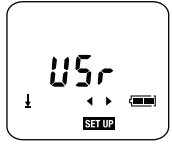

- 1. Encienda el medidor con el botón de encendido localizado arriba del lado izquierdo del teclado.
- 2. Tenga en cuenta que los cuatro botones de flecha son teclas de navegación "inteligente". Para cualquier modo de medidor sólo los botones de flecha *activos* aparecerán en la LCD.
- 3. Cambie al modo de configuración con el botón menú hasta ver la configuración (**SETUP**).
- 4. Presione ◄ o ► para recorrer los parámetros mostrados en la siguiente tabla de menú.
- 5. Para cambiar un parámetro en el siguiente menú:
	- Presione y sostenga el botón RUN/PAUSE cuando vea el parámetro deseado (el valor de ajuste destellará indicando que está listo para ser editado).
	- Presione ▲ o ▼ para seleccionar el valor deseado.
	- Cuando el **valor deseado esté seleccionado, presione momentáneamente el botón**  RUN/PAUSE para guardar la configuración (el valor dejará de destellar):

#### **11.2 Modo SETUP (configuración) - Tabla de menú**

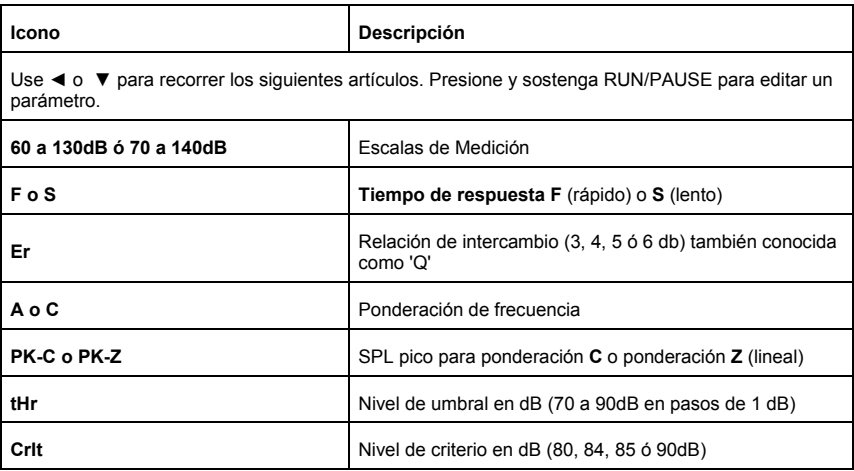

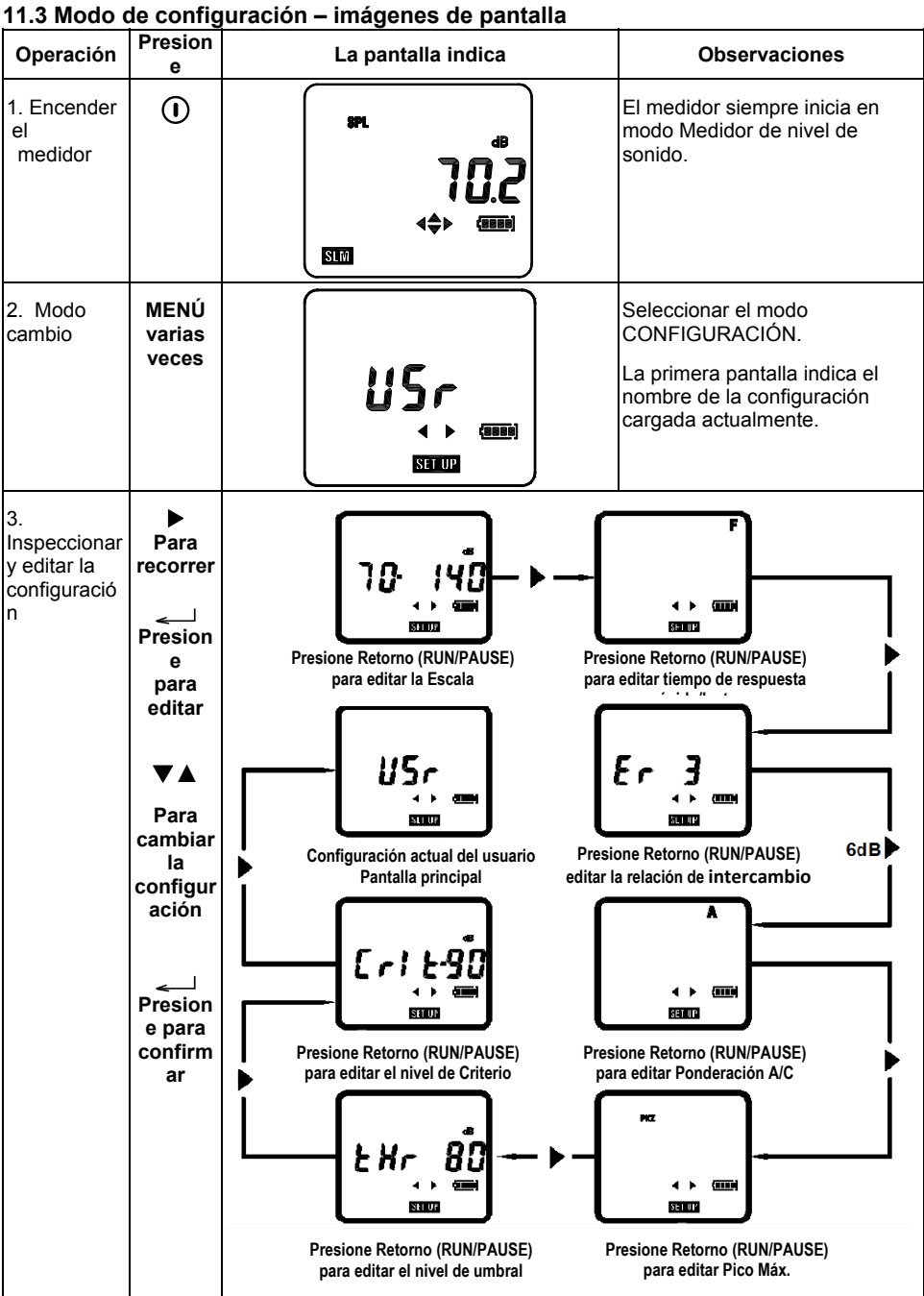

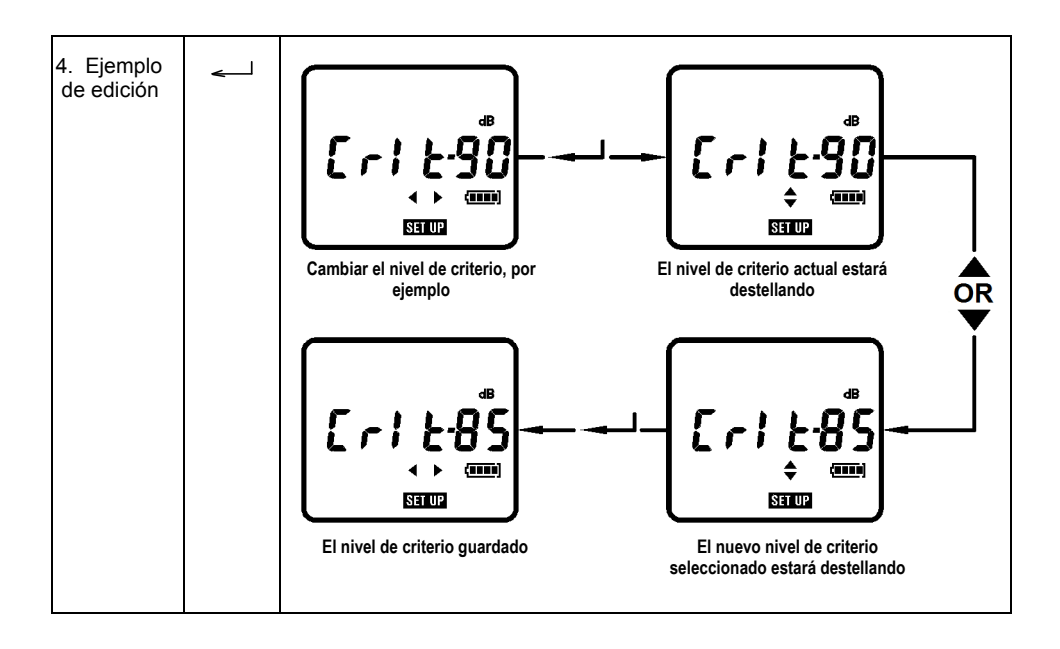

# **11.4 MODO OPCIÓN**

El menú OPCIÓN enlista los parámetros que puede ver y/o configurar Las instrucciones de navegación y uso se describen en la siguiente tabla de menú e imágenes de pantalla

- 1. Presione el botón Menú/Encendido para encender el medidor.
- 2. Use el botón Menú para entrar al modo Opción. **OPTION** estará visible cuando el medidor está en el modo OPCIÓN junto con la hora del día (hh:mm:ss).
- 3. Presione ◄ o ► para recorrer los parámetros en el modo OPCIÓN. Consulte los detalles en la tabla de MENÚ OPCIÓN e imágenes de pantalla.

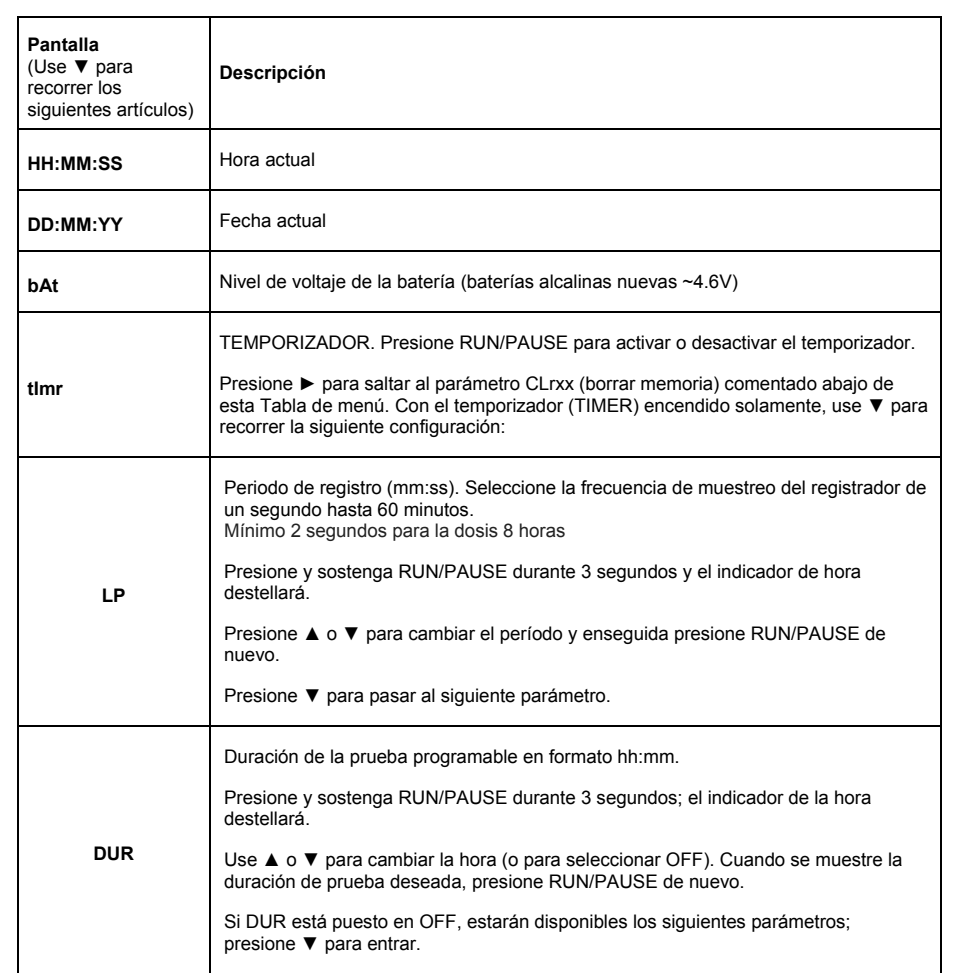

# **11.5 Modo OPCIÓN - Tabla de menú**

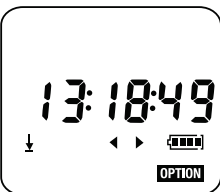

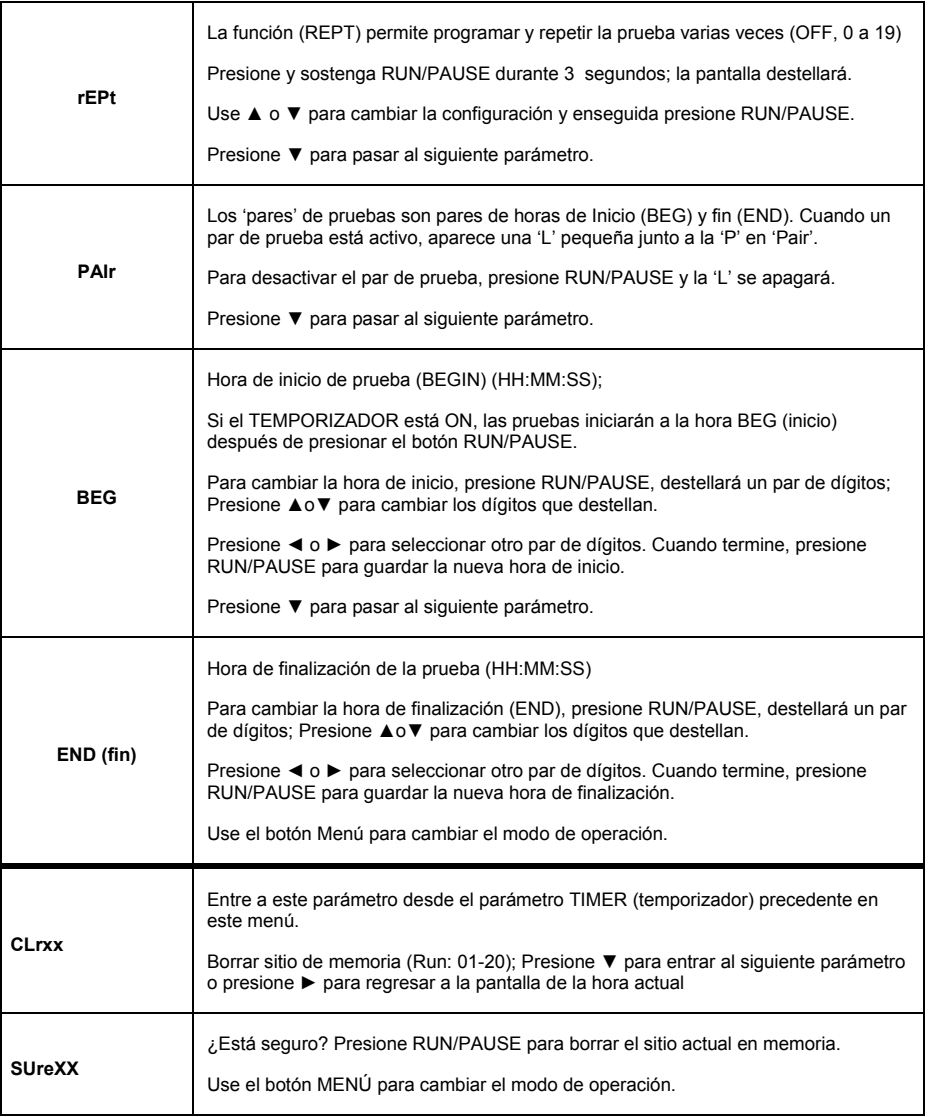

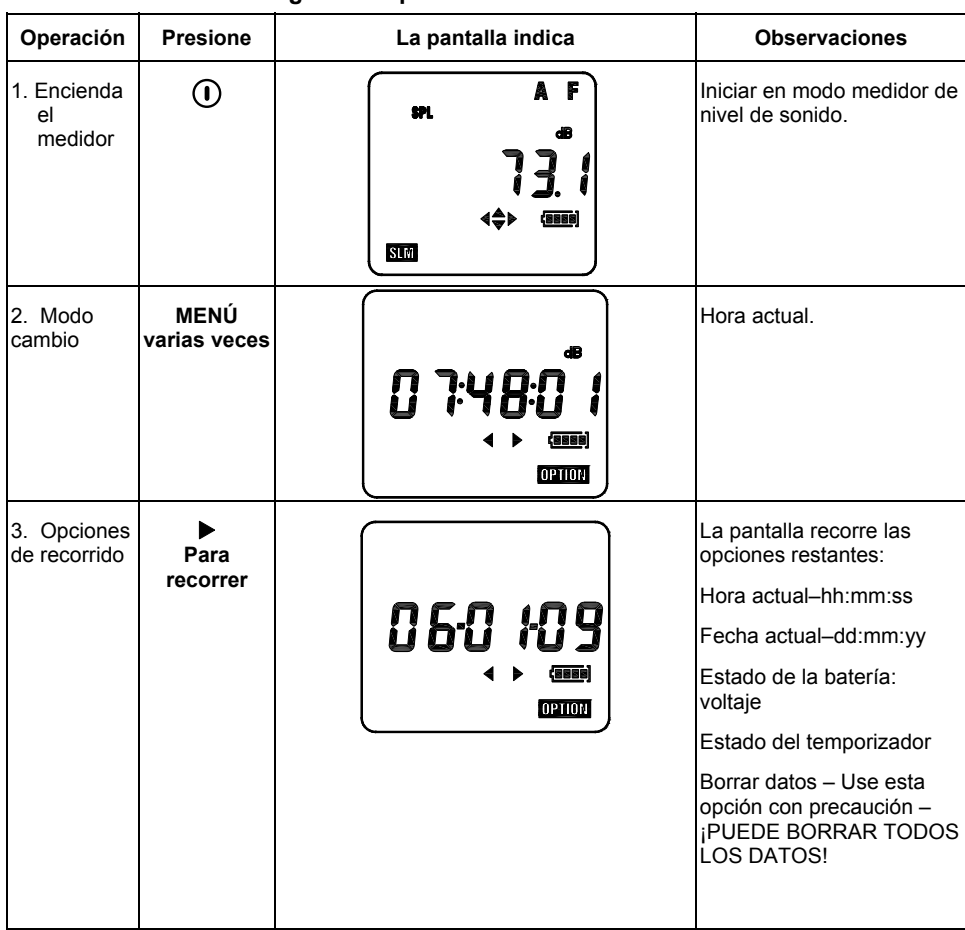

# **11.6 Modo OPCIÓN - Imágenes de pantalla básica**

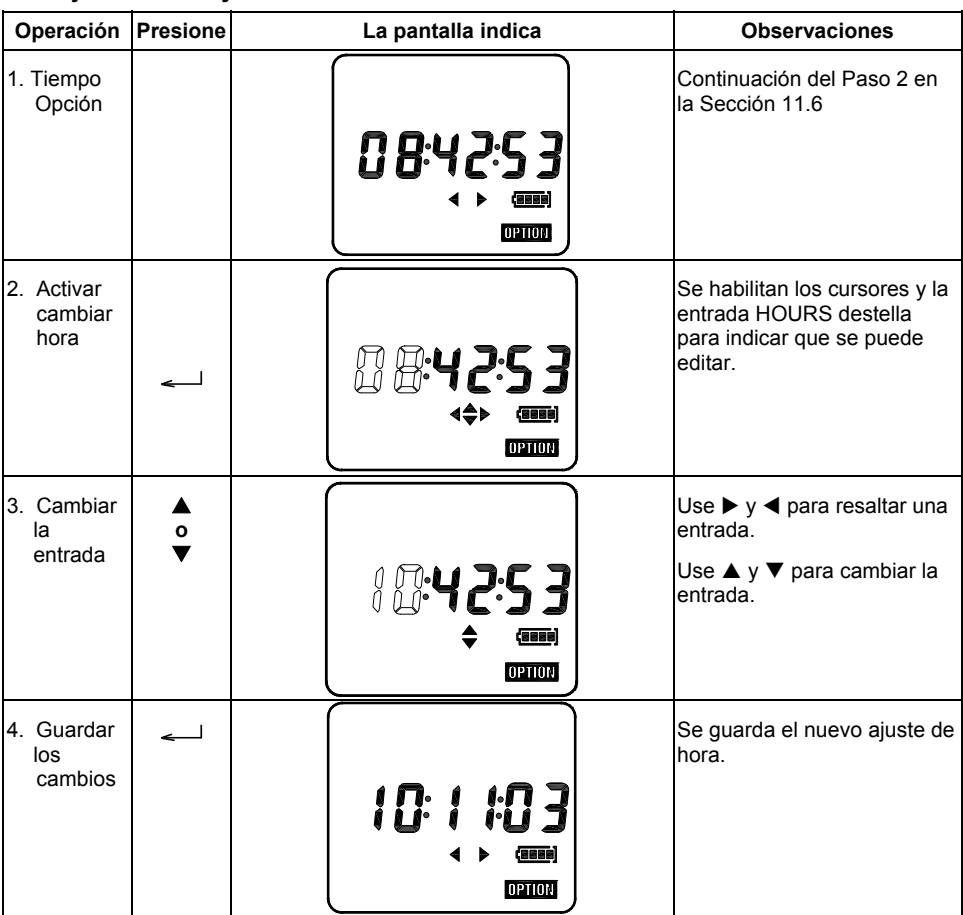

# **11.7 Ajuste la hora y fecha en Modo OPCIÓN**

Repita este proceso para ajuste a la fecha. Tenga en cuenta que el formato de fecha es dd-mm-yy.

# **11.8 Modo OPCIÓN - Edición**

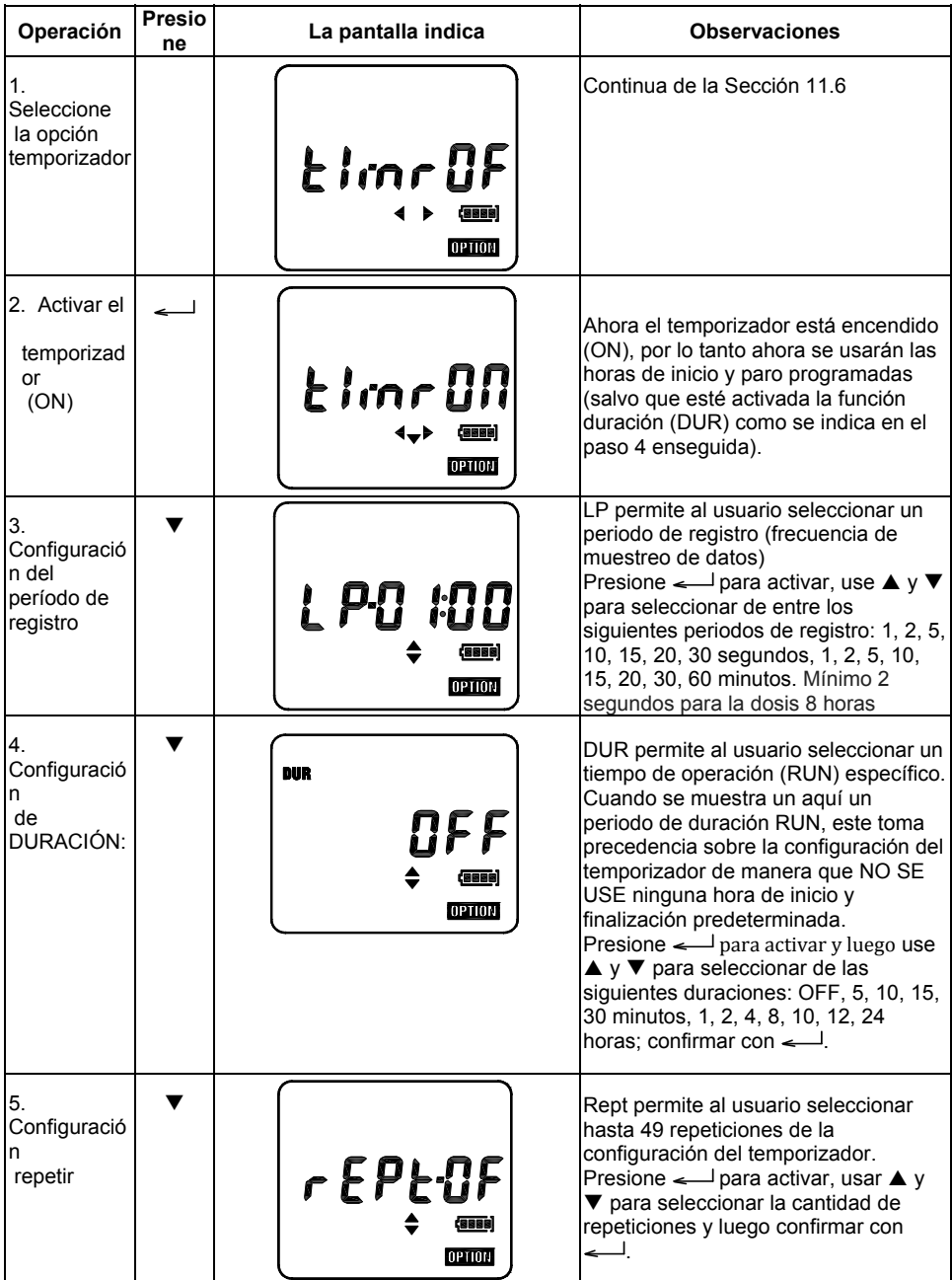

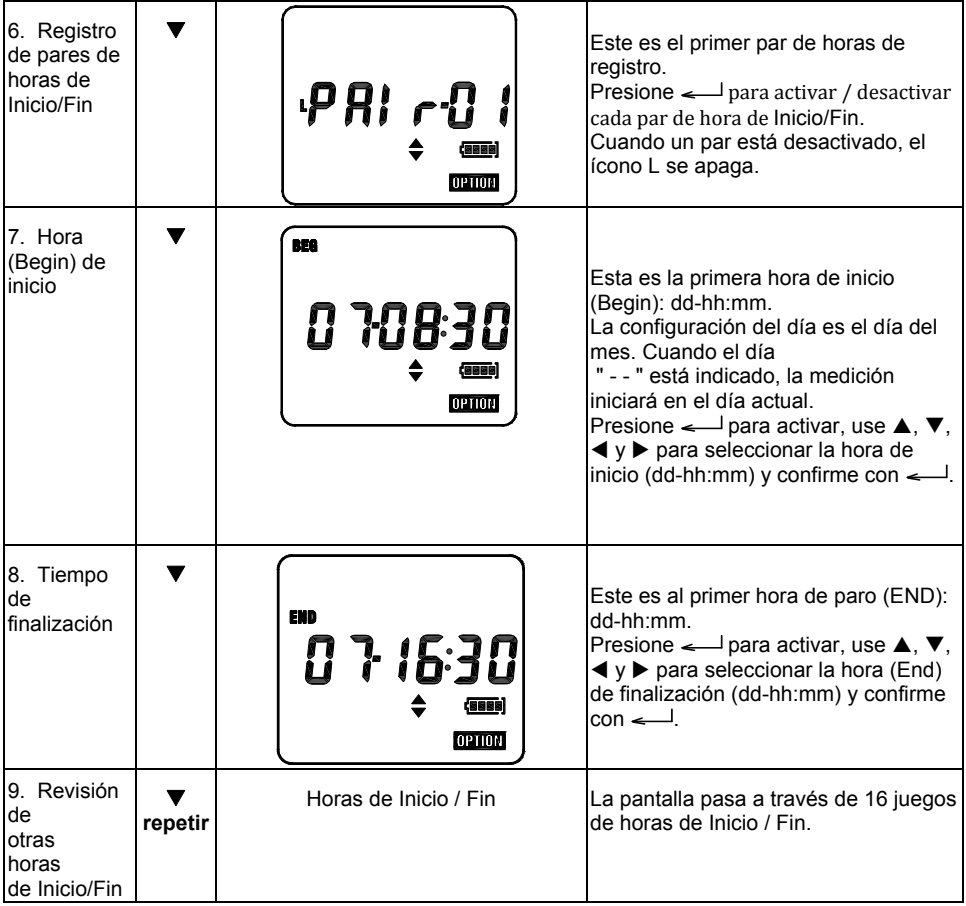

Use esta opción con cuidado – ¡PUEDE BORRAR TODOS LOS DATOS GUARDADOS!

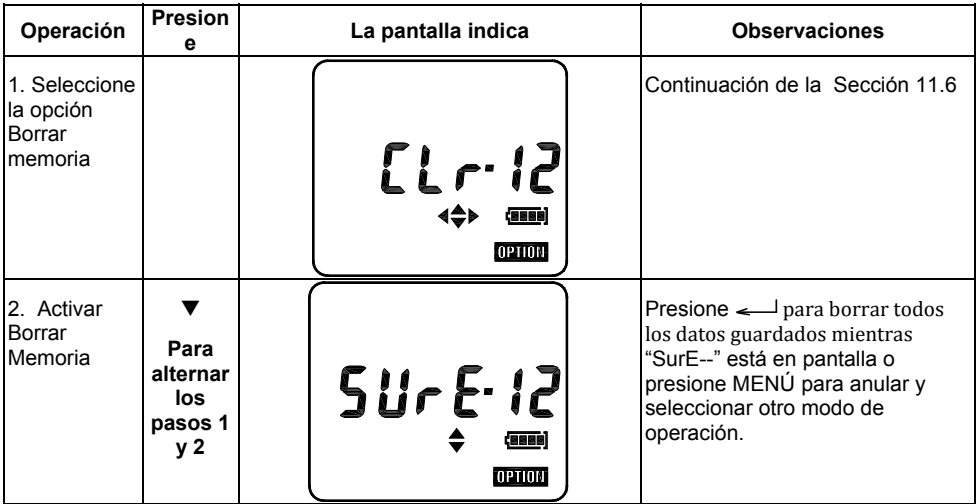

# *13. Especificaciones*

#### **Normas aplicable:**

IEC 61672-1:2005, IEC 61252:2000, ANSI S1.25 – para dosímetros y sonómetros de exposición al sonido

IEC 60651 – 1979 Tipo 2 para medidores de nivel de sonido

IEC 60804 – 2000 Tipo 2 para medidores de integración de nivel de sonido

ANSI S1.4 – 1983 Tipo 2 para medidores de nivel de sonido

ANSI S1.43 - 1997 para medidores integradores de nivel de sonido

**Micrófono:** Micrófono condensador electret de 1/2 pulgada con cable integrado de 31 pulgadas.

**Pantalla: Pantalla de cristal líquido** 

**Escalas de Medición:**

#### **Escalas de linealidad e indicador a 4 KHz (IEC 60804):**

60 – 130: 60 – 130dB (A y C)

70 – 140: 70 – 140dB (A y C)

#### **Escalas de Pico:**

Frecuencia ponderada pico 'C' o pico lineal (Z) sobre los 40dB altos de cada escala:

60 – 130dB: 93 – 133dB Pico

70 – 140dB: 103 – 143dB Pico

**Ponderación de frecuencia:** Detector RMS: 'A' o 'C'; Detector de Pico: 'C' o 'Z' (plana o lineal).

**Ponderación de tiempo de respuesta:** Rápido y Lento (Detector RMS)

**Relación de intercambio (Q):** 3, 4, 5 ó 6 db

**Tiempo de estabilización:** 10 segundos después de encender el medidor.

**Niveles de umbral y criterio:** Nivel de umbral: 70 – 90dB en pasos de 1dB; Nivel de criterio: 80, 84, 85 ó 90dB.

**Indicación de sobre carga (<sup>†</sup>):** 0.1dB por encima de la escala de medición seleccionada.

**Indicador de bajo escala ( ):** 1dB bajo la escala seleccionada.

**Detector de nivel alto:** 115dB

**Traba de teclado: ▲ y ▶** simultáneamente para trabar; ◀ y ▼ simultáneamente para destrabar.

**Reloj:** Reloj de tiempo real con calendario.

**Memoria:** puede guardar 20 levantamientos de ruido.

**Control de medición:** La duración de la medición se puede ajustar a 5, 10, 15, ó 30 minutos ó 1, 2, 4, 8, 10, 12, ó 24 horas.

**Cronómetros:** Puede programar hasta 5 cronómetros. (inicio y paro automático) (máximo hasta con un mes previo a la hora de medición). Arranque/Paro controlado por temporizador: Configurado con el software para PC o el teclado del medidor.

**Registro:** Se pueden registrar todos los valores de los parámetros de medición, si el periodo de registro es ≥ 1 minuto.

**Periodo de registro (LP):** Segundos: 1, 2, 5, 10, 15, 20 ó 30; Minutos: 1, 2, 5, 10, 15, 20, 30 ó 60.

**Capacidad de registro:** El medidor puede registrar 14400 valores totales en distribuidos en 20 sitios de memoria (corridas).

**Configuraciones del usuario:** Tenga en cuenta que puede guardar una configuración de usuario adicional además de las configuraciones de fabrica mostradas a continuación.

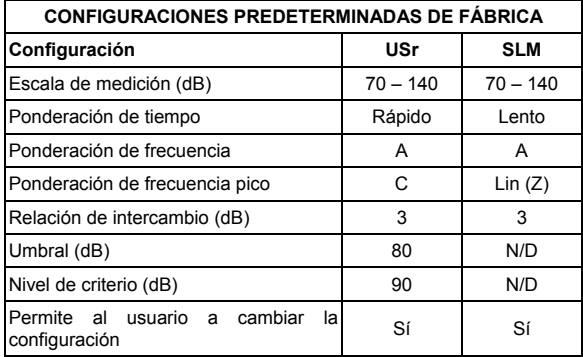

#### **Parámetros de medición**

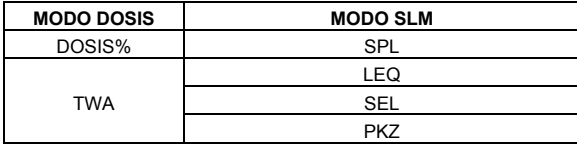

**Método de conexión para PC:** Interfaz USB (cable medidor a PC incluido en el kit)

**Batería: Tres** (3) baterías de 1.5V 'AAA'

**Vida de la batería:** Típicamente > 35 horas en temperatura normal. El instrumento automáticamente para la medición y guarda sus datos antes de que el voltaje de la batería caiga bajo el valor de apagado.

**Indicador de la batería:** El nivel de voltaje de la batería es representado en 4 etapas con un símbolo de batería en pantalla.

**Respaldo de batería:** Batería de Litio de 3V (CR1220)

**Temperatura/Humedad de operación:** 0 – 50**º**C (32 a 122**º**F); 10% ~ 90%HR

**Temperatura y humedad de almacenamiento:** -10 – 60 º C **(14 a 140 º** F); 10% ~ 75%HR

**Dimensiones:** 97(L) × 51(W) × 35(H) mm (3.9 x 2.0 x 1.4")

**Peso:** Aprox. 120g (3.8 oz.) inclusive baterías

# **Certificación CE:**

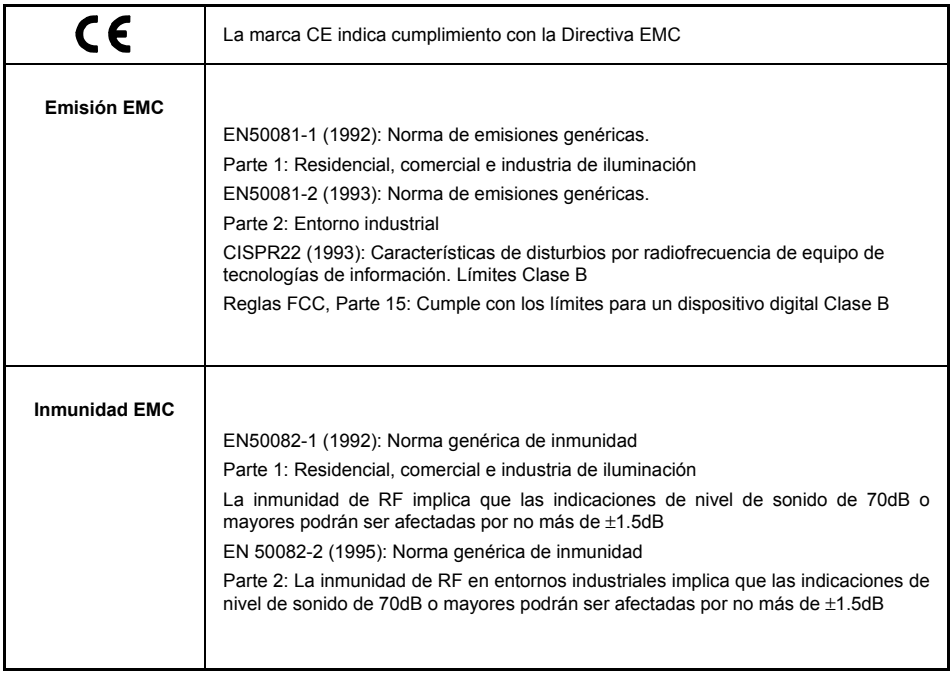

# *14. Mantenimiento*

#### **Cuidado, limpieza y almacenamiento**

El SL355 es un instrumento de precisión delicado; al manipular, guardar o limpiar el instrumento, por favor observe lo siguiente:

- (a) Guardar el instrumento
	- Mantenga el instrumento en un lugar seco.
	- Para almacenamiento a largo plazo, retire las baterías.
	- No exceda los límites de la temperatura de almacenamiento: -10 a +60**º**C (-14 a +140**º**F )
- (b) Limpieza del instrumento

Si la caja del instrumento se ensucia, limpie con un paño ligeramente humedecido con agua. No use limpiadores abrasivos o solventes. No permita que la humedad entre al micrófono, conectores o la caja.

- (c) Manejo del instrumento
	- No intente quitar la rejilla del micrófono; el micrófono se puede dañar fácilmente si es abierto.
	- No intente abrir el instrumento; no hay partes que el usuario pueda reparar en el interior. Si el instrumento requiere servicio, por favor contacte al punto de venta.
	- NO permita que el instrumento se moje.
	- Nunca mezcle tipos de baterías.
	- Nunca mezcle baterías cargadas y descargadas.
	- No deje baterías completamente descargadas en el interior del instrumento.
	- Proteja el instrumento contra impacto.

# *15. Instalación del Software y operación*

El CD-ROM suministrado incluye el programa de software SL355, controlador y Guía de Ayuda para Software. Por favor consulte la Guía de Ayuda para Software para las instrucciones detalladas sobre el uso del Software. Visite la Página Web de Extech (www.extech.com) para verificar la última versión del Software; descargue a versión más reciente si es necesario.

# *16. Glosario de términos*

#### **% DOSIS**

La unidad de medida, % DOSIS, se usa para cuantificar la exposición al ruido durante un turno de trabajo. 100% dosis es la exposición máxima al ruido permisible en conformidad con las normas OSHA, MSHA (Administración de Seguridad y Sanidad en Minas de EE.UU.), DOD, ACGIH e ISO. La mayoría de las Normas especifican el nivel de criterio, relación de intercambio, tiempo de respuesta, y ponderación de frecuencia para el dosímetro.

#### **NIVEL DE CRITERIO**

Para tomar un levantamiento de exposición al ruido en un sitio en conformidad con normas tales como OSHA y MSHA (Administración de Seguridad y Sanidad en Minas de EE.UU.), primero se debe ajustar el nivel de criterio del dosímetro. El parámetro 100% DOSIS descrito anteriormente es determinado mediante la siguiente ecuación: 100% DOSIS = nivel de criterio para 8 horas.

Cada país tiene un nivel de criterio singular (la mayoría de países, inclusive El EE.UU., usan 90dB). El nivel de criterio es selectivo (80, 84, 85, ó 90dB).

#### **RELACIÓN DE INTERCAMBIO**

La relación de intercambio se ilustra mejor como ejemplo, de la siguiente manera: Ya que 100% DOSIS = nivel de criterio para 8 horas, una persona recibiría 50% DOSIS en 4 horas si el nivel de ruido es igual al ajuste del nivel de criterio. Ahora consideremos un nivel de criterio de 90dB, una medición de ruido de 95dB (5dBA más alta que el nivel de criterio) y una relación de intercambio de 5dB; en este ejemplo 100% DOSIS se recibiría en tan solo 4 horas. Esto es porque con la relación de intercambio de 5dB, un aumento de 5dB en el nivel de sonido se considera como una duplicación de la DOSIS. Se pueden seleccionar otras relaciones de intercambio (3, 4, 5 ó 6 db). Consulte las regulaciones o normas locales para los ajustes de la relación de intercambio, nivel de criterio y umbral.

#### **TIEMPO DE RESPUESTA RÁPIDO (F) LENTO (S)**

Ajuste el tiempo de respuesta a Rápido (F) para captura rápida de sonido como los disparos de armas de fuego, fuegos artificiales, martilleo y otros ruidos de impulso. Use la configuración Lento (S) si el ruido a prueba es más continuo y monótono o un ruido continuo de fondo. La configuración Lento es típicamente especificada por las normas OSHA y MSHA (Administración de Seguridad y Sanidad en Minas de EE.UU.) para uso en levantamientos de ruido.

#### **NIVEL DE UMBRAL**

El nivel de umbral es el nivel de sonido en el que el medidor comienza a integrar el ruido en una prueba de exposición. Por ejemplo, si el nivel de umbral está ajustado a 85db, el medidor integrará todo ruido igual o excedente de 85 db. Los niveles de sonido bajo este umbral no serían incluidos en el cálculo de la dosis.

#### **PROMEDIO PONDERADO EN TIEMPO (TWA)**

El (PPT) TWA es el nivel de sonido promedio proyectado para 8 horas basado en los datos recabados desde el inicio de la prueba hasta la hora que se verifica el TWA. La exposición al sonido TWA se muestra en unidades dB en el SL355

#### **PICO**

Cuando hay niveles de sonido sobre 140dB, el medidor indica los símbolos PK (y ponderación 'C' o 'Z'. El icono 'C' indica ponderación de frecuencia 'C' y el ícono 'Z' indica pico plano (o lineal) donde no se aplica la ponderación de frecuencia.

#### **INDICADOR DE NIVEL ALTO**

Cuando hay niveles de sonido sobre 115dB el medidor muestra los audífonos  $\blacklozenge$  símbolo.

# **Copyright** © **2014 FLIR Systems, Inc.**

Reservados todos los derechos, incluyendo el derecho de reproducción total o parcial en cualquier medio.

#### **www.extech.com**